# **iot-ledmatrix Documentation**

*Release 0.1*

**enra64, gSilas**

**Apr 22, 2017**

### Contents:

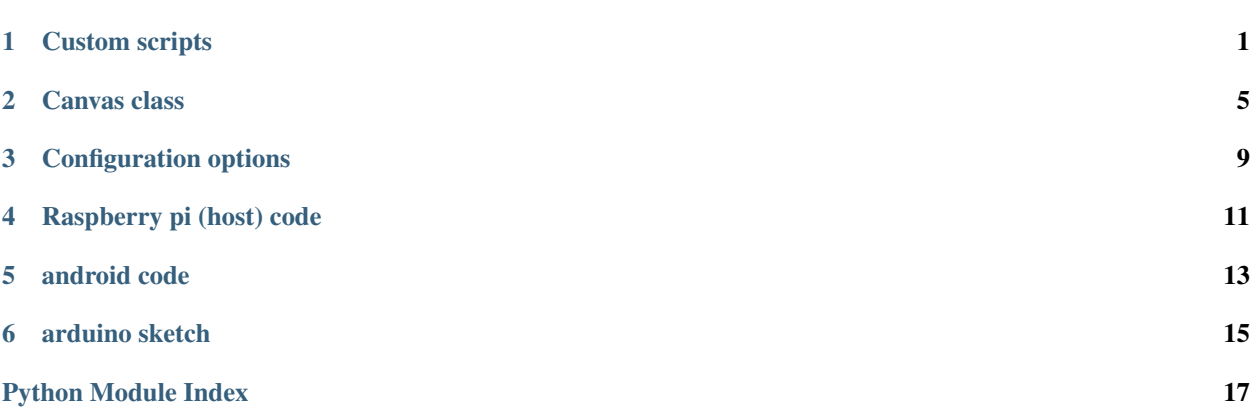

### Custom scripts

<span id="page-4-2"></span><span id="page-4-0"></span>Custom scripts are what makes iot-ledmatrix powerful. You can add any gimmick you want by adding an implementation to one of the subfolders of *scripts*.

Scripts beginning with \_ will not be displayed in the app to be manually loaded. Only a custom fragment can load them, because they can only run properly with that custom fragment. Scripts *not* beginning with \_ can be loaded by the user in a default fragment that lists them. Other than that, new custom scripts do not need any configuration effort.

When your new script is requested in the app, it will be loaded and can draw to the led matrix.

### **How to draw from within the script**

Drawing to the matrix is done by using the functions of the canvas supplied with the draw calls. Detailed documentation is available here: *[Canvas class](#page-8-0)*

### **Creating a new script**

Custom scripts must contain a class that is exactly the name of the source file minus the *.py*.

For example, if you create a "flashlight" script, the file name would be flashlight.py, and the class name would be flashlight.

For debugging, a simple GUI was implemented. Use the  $-$ -enable-qui flag to display it.

The class must inherit from CustomScript, which is documented here:

### <span id="page-4-1"></span>**CustomScript class**

class CustomScript.**CustomScript**(*canvas*, *send\_object*, *send\_object\_to\_all*, *start\_script*, *restart\_self*, *set\_frame\_period*, *set\_frame\_rate*, *get\_connected\_clients*) The CustomScript class is the class you want to inherit from to implement a new matrix mode.

#### <span id="page-5-5"></span>In addition to the constructor, there are six methods that will be called by the manager:

- [update\(\)](#page-6-0), where the state may be updated
- $draw()$ , where the matrix content may be drawn
- $on\_data$  (), called when messages from clients arrive
- $ext{exit}()$ , last call before the instance is discarded
- on client connected(), called with an id parameter when a new client is approved
- [on\\_client\\_disconnected\(\)](#page-5-3), called with an id parameter when a client has disconnected

They have default implementations, so you only need to override them if you need to do anything.

#### A few methods can also be called by the script itself (self.<function\_name>(<pparam1...>)):

- send object () to send objects to specific clients
- [send\\_object\\_to\\_all\(\)](#page-6-3) to send objects to all clients
- [start\\_script\(\)](#page-6-4) start a script by name. will replace current script.
- restart  $self()$  restarts the current script
- [get\\_connected\\_clients\(\)](#page-5-4) gets a list of approved client ids
- [set\\_frame\\_period\(\)](#page-6-6) allows to set a custom update cycle period in seconds
- set frame  $rate()$  allows to set a custom update cycle calling rate in Hz

All of these functions are documented more detailed in their method documentations.

#### Script Lifecycle

The constructor will always be called first. Do your initialization here. Update will always be called before draw. The two functions are called in a loop, and will repeatedly execute. exit is always the last method call.

<span id="page-5-0"></span>See the method documentations for further information.

#### **draw**(*canvas: Canvas.Canvas*)

Called after update. Make any modifications of the canvas you want to do here. After this method has finished executing, the canvas buffer will be sent to the arduino and displayed.

**Parameters canvas** – the canvas you can draw on. will be displayed on the arduino

Returns nothing

```
exit()
```
Called when the manager gracefully wants to stop this script. This instance will be discarded of after.

#### <span id="page-5-4"></span>**get\_connected\_clients**()

Get a list of connected clients. The list will only contain the ids as given by zmq, which may be used to send data to clients. To send data to all clients, use send\_object\_to\_all.

Returns list of zmq ids.

#### <span id="page-5-2"></span>**on\_client\_connected**(*id*)

Called when a client connects

**Parameters**  $id - id$  of the client that disconnected

#### Returns

<span id="page-5-3"></span>**on\_client\_disconnected**(*id*)

Called when a client disconnects

Parameters **id** – id of the client that disconnected

#### Returns

<span id="page-6-8"></span><span id="page-6-1"></span>**on\_data**(*data\_dictionary*, *source\_id*)

Called whenever the android app sends data for the script.

#### Parameters

- **data\_dictionary** a dictionary of data received from the android app.
- **source\_id** the network id of the sending android device

Returns nothing

#### <span id="page-6-5"></span>**restart\_self**()

Will restart the current script. exit() will be called on this instance. A new instance will be created. No additional arguments can be given.

#### Returns nothing

#### <span id="page-6-2"></span>**send\_object**(*obj*, *target*)

Send an object to the target id. The object can be anything, but a dict is probably easiest. No JSON serialization needs to be performed by you.

#### Parameters

- **obj** the object to be sent
- **target** target id of the client
- Returns nothing

#### <span id="page-6-3"></span>**send\_object\_to\_all**(*obj*)

Send an object to all connected clients. TThe object can be anything, but a dict is probably easiest. No JSON serialization needs to be performed by you.

Parameters **obj** – the object to be sent

Returns nothing

#### <span id="page-6-6"></span>**set\_frame\_period**(*period*)

Change the frame period with which the script will be updated

**Parameters period** – the target frame period. resulting frame rate must be  $0 \leq f \leq 60$ , in Hz

Returns nothing

#### <span id="page-6-7"></span>**set\_frame\_rate**(*frame\_rate*)

Change the frame rate with which the script will be updated

**Parameters**  $frame\_rate$  – the target frame rate. must be  $0 \le f \le 60$ , in Hz

#### Returns nothing

#### <span id="page-6-4"></span>**start\_script**(*script\_name*, *source\_id*)

Will load the class in the scripts/ folder that has the given name in the file with the same name.

#### Parameters

- **script\_name** the name of \_both\_ the script and the class implementing the callback functions
- **source\_id** the id of the client requesting the script to be loaded

#### <span id="page-6-0"></span>**update**(*canvas*)

Called before draw. Do any updating you want to do here.

Parameters **canvas** – canvas object for information like width and height

### Canvas class

#### <span id="page-8-1"></span><span id="page-8-0"></span>class Canvas.**Canvas**(*width*, *height*)

A canvas makes it easy to display using the matrix by providing a translation layer between pixels on a cartesian coordinate system and color data readable by the arduino and the WS2812B RGB leds.

The canvas uses colors from the colour library to represent the requested colors. See [https://github.com/vaab/](https://github.com/vaab/colour) [colour](https://github.com/vaab/colour)

The user functions are:

•draw\_pixel(x, y, color)

•draw\_line(x\_start, y\_start, x\_end, y\_end, color)

 $\text{char}_{\mathcal{X}}\text{rect}(x, y, \text{width}, \text{height}, \text{color})$ 

 $\cdot$ draw\_text(x, y, text, color, ignore\_height\_warning=False)

•set\_font(path, size)

•clear(color)

**clear**(*color: colour.Color = <Color black>*) Set all pixels to some color

Parameters  $color$  – the color that should be applied

**draw\_line**(*x\_start: int*, *y\_start: int*, *x\_end: int*, *y\_end: int*, *color: colour.Color*)

An implementation of bresenhams line drawing algorithm. Draws a line from  $\langle x_{stat} \rangle$ ,  $\langle x_{stat} \rangle$  to  $\langle x_{end} \rangle$ , y\_end> in the given color.

Parameters

- **x\_start** x position where the line should start
- **y\_start** y position where the line should end
- **x\_end** x position where the line should start
- **y\_end** y position where the line should end
- **color** color the line should be drawn in

#### Returns nothing

<span id="page-9-0"></span>**draw\_pixel**(*x: int*, *y: int*, *color: colour.Color*)

Set a pixel to a color. Most basic canvas function.

#### Parameters

- **x** x position of pixel; counted from zero beginning on the left, must be smaller than the canvas width
- **y** y position of pixel; y is zero for the top row of pixels, must be smaller than the canvas height
- **color** the description of the color that should be set

**draw\_rect**(*x: int*, *y: int*, *width: int*, *height: int*, *color: colour.Color*)

#### Parameters

- **x** x position of pixel; counted from zero beginning on the left, must be smaller than the canvas width
- **y** y position of pixel; y is zero for the top row of pixels, must be smaller than the canvas height
- **width** how wide the rectangle should be.
- **height** how high the rectangle should be
- **color** the color the rectangle should have

#### Returns nothing

**draw\_text**(*text: str*, *x: int*, *y: int*, *color: colour.Color*, *ignore\_height\_warning=False*)

Draw text on the canvas. Rendering over the borders is cut off, so you do not need boundary checking.

#### Parameters

- **text** the text to be rendered
- **x** the top-left starting position of the text
- **y** the top-left starting position of the text
- **color** color of the text
- **ignore** height warning if true, no warning will be logged that the font does not fit into the available height. if false, a warning will be printed in the log on each such occasion

#### Returns nothing

#### **get\_buffer\_for\_arduino**() → bytearray

This method can be used to retrieve the internal data buffer. Modifications will probably do weird shit. Mostly useful for pushing the data out to the arduino, who actually understands what all the numbers mean.

Returns a bytearray with all color values

**get\_color**(*x*, *y*) → colour.Color

Get a Color instance describing the color of the led at x,y

#### **Parameters**

• **x** – x position of pixel; counted from zero beginning on the left, must be smaller than the canvas width

• **y** – y position of pixel; y is zero for the top row of pixels, must be smaller than the canvas height

Returns a Color instance

#### <span id="page-10-0"></span>**get\_pixel\_index**(*x*, *y*)

Convert a cartesian coordinate for an led into the index that represents red for that led in the buffer.

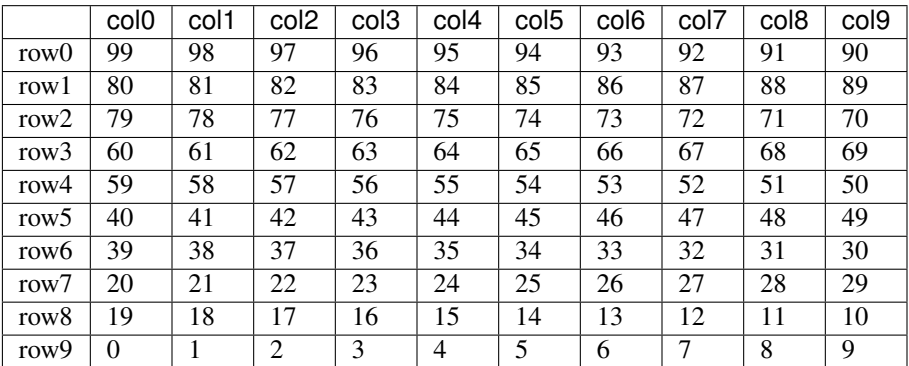

Currently, the chaining is assumed to be in a zig-zag, as follows:

#### Parameters

- $x x$  coordinate of the led in the matrix (counted left-to-right)
- $y y$  coordinate of the led in the matrix (counted top-to-bottom)

**Returns** index of the red value of that led  $(g, b, are +1, +2)$  of that position respectively) in the buffer

#### **get\_red\_index**(*x*, *y*)

Pretty much like get\_pixel\_index, but this function returns the position of the red value of the given led in the byte buffer.

#### Parameters

- **x** x coordinate of led in cartesian system
- **y** y coordinate of led in cartesian system

Returns position of "red" in the background buffer

#### **set\_font**(*path: str*, *size: int*)

Load a font to be used for rendering all following text. (see draw\_text)

#### Parameters

- **path** path to the font
- **size** size of the font. For a 10x10 matrix, 13 is an acceptable, if rather large, choice.

#### Returns nothing

### Configuration options

<span id="page-12-0"></span>All configuration options are command-line arguments. The script will change its working directory to the main.py location.

```
--test-with-serial run only tests testing serial connection
--test contract run all tests but those requiring an arduino + leds
˓→be connected
--set-arduino-port= set the port the arduino is connected on manually,
˓→like /dev/ttyUSB0
--name= set the name the ledmatrix will advertise itself as
--width= set the horizontal number of leds
--height= set the vertical number of leds
--data-port= set the data port the ledmatrix server will use
--discovery-port= set the discovery port the led matrix discovery.
˓→server will use
--loglevel= set python logging loglevel
--disable-arduino-connection disable arduino connection. mostly useful for.
˓→debugging without an arduino
--errors-to-console divert errors to console instead of logfile
--logfile= \qquad \qquad set log file location. best to use absolute paths.
--start-script= set starting script, defaults to 'gameoflife'
--enable-qui enable a simplistic qui displaying what the matrix.
\rightarrowshould currently show. combine with --disable-arduino-connection for easy testing.
˓→will fuck up stopping. recommended for debugging only
```
iot-ledmatrix is a code base produced to use a diy rgb led matrix made from WS2812B leds. The code was written by enra64 and [gSilas.](https://www.github.com/gSilas)

The code consists of three parts:

- the python code used on the raspberry pi inside the matrix
- the android code making up the control app
- the arduino code required to talk to the leds

This documentation is mostly concerned with the python code used on the rpi, since at the moment the other code is only written by enra64.

### Raspberry pi (host) code

<span id="page-14-0"></span>The raspberry pi code is responsible for pushing the correct colors to the arduino, and also constitutes the bridge between the matrix, the internet and an optional android phone.

### **custom scripts**

Custom scripts enable you to easily create new features for the matrix. They are discussed in detail here: *[Custom](#page-4-0) [scripts](#page-4-0)*

### android code

<span id="page-16-0"></span>The android app included in client-android makes working with the matrix really easy. It supports some administration features, and it is the basis for interactive scripts.

### **administration**

Users can reboot the raspberry pi, shut it down or simply restart the host code. A log viewer is also implemented, so failures can be quickly debugged.

### **host script fragments**

Programmers can write Fragments that display an arbitrary user interface to implement any required custom functionality. Two-Way communication with the matrix is available.

arduino sketch

<span id="page-18-0"></span>The arduino code is simple, but NUM\_LEDS\_CURRENT must be set before uploading the code. The arduino will partake in a simple handshake to confirm correct initialization. After that, the arduino writes all received data into the led buffer. Whenever enough bytes for a single frame have arrived, the leds will show the new data.

Python Module Index

<span id="page-20-0"></span>c

Canvas, [5](#page-8-0) CustomScript, [1](#page-4-1)

### Index

### $\mathcal{C}$

Canvas (class in Canvas), [5](#page-8-1) Canvas (module), [5](#page-8-1) clear() (Canvas.Canvas method), [5](#page-8-1) CustomScript (class in CustomScript), [1](#page-4-2) CustomScript (module), [1](#page-4-2)

### D

draw() (CustomScript.CustomScript method), [2](#page-5-5) draw\_line() (Canvas.Canvas method), [5](#page-8-1) draw\_pixel() (Canvas.Canvas method), [6](#page-9-0) draw\_rect() (Canvas.Canvas method), [6](#page-9-0) draw\_text() (Canvas.Canvas method), [6](#page-9-0)

### E

exit() (CustomScript.CustomScript method), [2](#page-5-5)

### G

get\_buffer\_for\_arduino() (Canvas.Canvas method), [6](#page-9-0) get\_color() (Canvas.Canvas method), [6](#page-9-0) get\_connected\_clients() (CustomScript.CustomScript method), [2](#page-5-5) get\_pixel\_index() (Canvas.Canvas method), [7](#page-10-0) get\_red\_index() (Canvas.Canvas method), [7](#page-10-0)

### O

on client connected() (CustomScript.CustomScript method), [2](#page-5-5) on\_client\_disconnected() (CustomScript.CustomScript method), [2](#page-5-5) on\_data() (CustomScript.CustomScript method), [3](#page-6-8)

### R

restart\_self() (CustomScript.CustomScript method), [3](#page-6-8)

### S

send\_object() (CustomScript.CustomScript method), [3](#page-6-8) send\_object\_to\_all() (CustomScript.CustomScript method), [3](#page-6-8)

set\_font() (Canvas.Canvas method), [7](#page-10-0) set\_frame\_period() (CustomScript.CustomScript method), [3](#page-6-8) set\_frame\_rate() (CustomScript.CustomScript method), [3](#page-6-8)

start\_script() (CustomScript.CustomScript method), [3](#page-6-8)

### $\cup$

update() (CustomScript.CustomScript method), [3](#page-6-8)